# Unix Tutorial Slides

CSE 326 Quiz Section April 4, 2002

*With much thanks to the UW ACM*

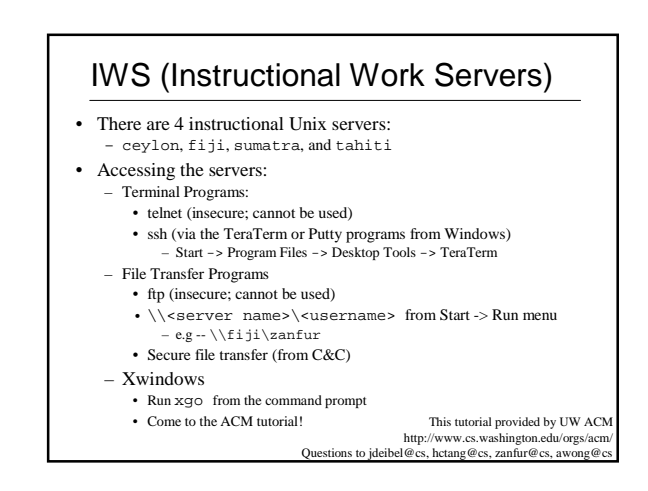

## Logging In

- Which server you use (almost) doesn't matter all four allow access to your files
- Although your Windows and Unix usernames (and passwords) are the same, *they are two separate accounts*
	- Your z: drive is not your Unix account
- Connecting:
	- We'll connect to the Unix machines via ssh
	- After connection, you are presented with a login prompt
	- After logging in, you're placed in your home directory (where your personal files are located)

# Setting Up Your Environment

- To set up your Unix environment, follow the setup instructions on the first programming project
- To get the full benefit of /uns, you can run the /uns/examples/setup-tutorial script
- It's a good idea to look at what's in /uns/bin there are many useful tools there:
	- xemacs
	- ddd
	- And much, much more …

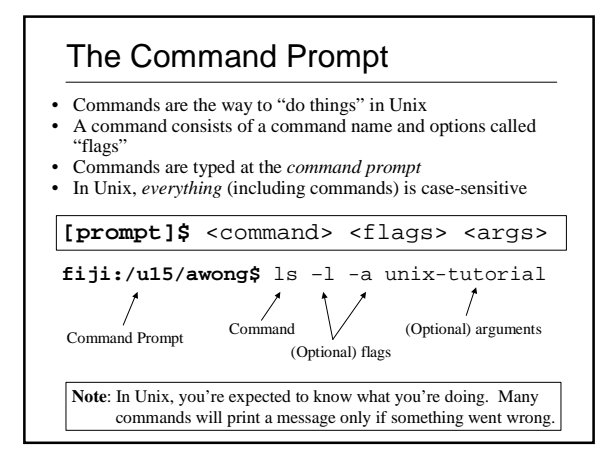

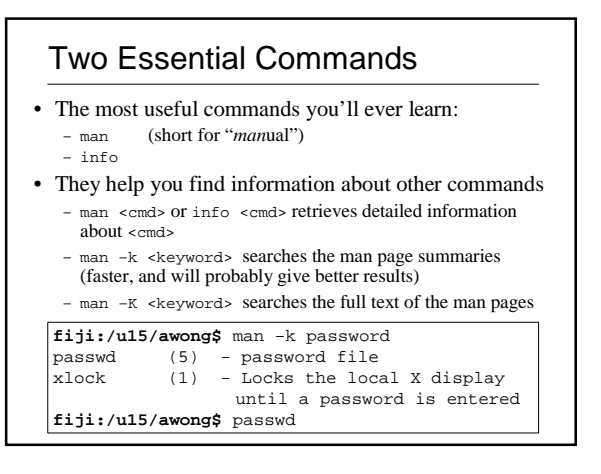

## **Directories**

- In Unix, files are grouped together in other files called *directories*, which are analogous to *folders* in Windows
- Directory paths are separated by a forward slash: / – Example: /u10/jdeibel/classes/cse326
- The hierarchical structure of directories (the directory tree) begins at a special directory called the *root*, or / – *Absolute paths* start at /
	- Example: /u10/jdeibel/classes/cse326
	- *Relative paths* start in the current directory
- Example: classes/cse326 (if you're currently in /u10/jdeibel) • Your home directory is where your personal files are located, and where you start when you log in.
	- Example: /u10/jdeibel

# Directories (cont'd)

- Handy directories to know
	- ~ Your home directory
	- .. The parent directory
	- The current directory
- ls
	- *L*i*S*ts the contents of a specified files or directories (or the current directory if no files are specified) – Syntax: ls [<file> … ]
	- Example: ls backups
	-
- pwd
	- *P*rint *W*orking *D*irectory

## Directories (cont'd further)

- cd
	- *C*hange *D*irectory (or your home directory if unspecified)
	- Syntax: cd <directory>
	- Examples:
		- cd backups/unix-tutorial • cd ../class-notes
- mkdir
- 
- *M*a*K*e *DIR*ectory
- Syntax: mkdir <directories>
- Example: mkdir backups class-notes
- rmdir
	- *R*e*M*ove *DIR*ectory, which *must be empty*
	- Syntax: rmdir <directories>
	- Example: rmdir backups class-notes

## Files

- Unlike Windows, in Unix file types (e.g. "executable files, " "data files," "text files") are *not* determined by file extension (e.g. "foo.exe", "foo.dat", "foo.txt")
- Thus, the file-manipulation commands are few and simple …

#### • rm

- *R*e*M*oves a file, *without a possibility of "undelete!"*
- Syntax: rm <file(s)>
- Example: rm tutorial.txt backups/old.txt

#### Files (cont'd)

• cp

- *C*o*P*ies a file, preserving the original
- Syntax: cp <sources> <destination>
- Example: cp tutorial.txt tutorial.txt.bak
- mv
	- *M*o*V*es or renames a file, destroying the original
	- Syntax: mv <sources> <destination>
	- Examples:
		- mv tutorial.txt tutorial.txt.bak
		- mv tutorial.txt tutorial-slides.ppt backups/

**Note**: Both of these commands will over-write existing files without warning you!

## Shell Shortcuts

- Tab completion
	- Type part of a file/directory name, hit <tab>, and the shell will finish as much of the name as it can
	- Works if you're running tcsh or bash
- Command history
- Don't re-type previous commands use the up-arrow to access them
- Wildcards
	- Special character(s) which can be expanded to match other file/directory names
		- \* Zero or more characters
		- ? Zero or one character
	- Examples:
	- $\bullet$  ls  $*$  txt
	- rm may-?-notes.txt

# Text - editing

- Which text editor is "the best" is a holy war. Pick one and get comfortable with it.
- Three text editors you should be aware of:
	- pico Comes with pine (Dante's email program)
	- emacs/xemacs A heavily-featured editor commonly used in programming (*326 staff recommends this one)*  $-$  vim/vi – A lighter editor, also used in programming
- Get familiar with one *as soon as possible!*

# Text - printing

- Printing:
	- Use lpr to print • Use –h (no header) and –Zduplex (double-sided) to save paper
	- Check the print queue (including Windows print jobs!) with lpq
	- lprm to remove print jobs (including Windows print jobs)
	- For the above commands, you'll need to specify the printer with –P<printer name>
- Check out enscript (quizlet: how do you find information about commands?) to print text files nicely!
	- **WARNING:** Do *NOT* use enscript with postscript files!

# Unix I/O

#### • Input:

– stdin: usually inputted through the keyboard, it is equivalent to cin in C++

- Output:
	- stdout: usually sent to the monitor, it is equivalent to cout in C++
	- stderr: usually sent to the monitor, it is equivalent to cerr in C++.
	- NOTE: It is *good* programming practice to use cerr for error messages instead of cout.

# Redirecting I/O

- Redirecting input: a.out < file
	- a.out will read from the file using stdin (cin).
	- This is as if the user was typing the contents of the file as input.
- Redirecting output: a.out > file
	- a.out will write any output from stdout to file.
	- The file will be created if it does not already exist and overwritten otherwise.
	- Messages from stderr will not be written to the file.
- Piping: cmd1 | cmd2
	- cause the stdout output of cmd1 to be sent as stdin input to cmd2

## The Unix Philosophy

- A large set of primitive tools, which can be put together in an infinite number of powerful ways
- An example:
	- Three *separate* tools are necessary to develop software:
		- Text editor
		- Compiler
		- Debugger (You *will* need this, unless "j00 R l33t")
	- MSVC is an "IDE" ("Integrated Development Environment") • All three tools are found in one shrink-wrapped box
	- Although there are IDE's for Unix, for this course, you will most likely use (mostly) separate tools:
		- Text editor: emacs/xemacs or vi/vim<br>• Compiler: g++
		- Compiler:
		- Debugger: gdb
- This tutorial provided by UW ACM http://www.cs.washington.edu/orgs/acm/ Questions to jdeibel@cs

# Compilation with  $g++3.0$

- There are actually *three* g++s installed on the instructional machines
	- Version 3.0.4 is the one we'll be using for 326 – Version 2.96 is the default
- To use the most current version, you need to call uns-g++
- uns-g++ is located in /uns/bin, which is not part of your standard Unix environment
- After running the course-setup script,  $q++$  will default to uns-g++

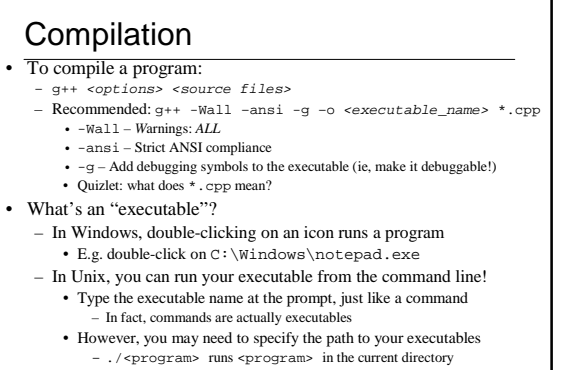

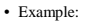

**fiji:ehsu%** g++ -Wall –ansi -g –o hello hello.cpp **fiji:ehsu% ./**hello

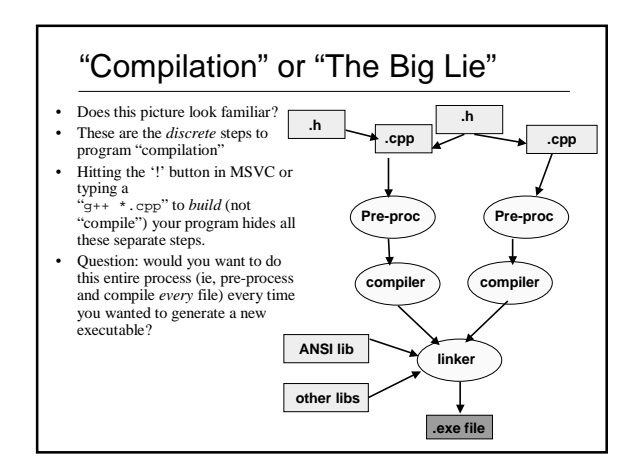

## Selective Recompilation and Makefiles

#### • Answer:

- No. You only want to compile those files which were changed (or were affected by a change in another file [quizlet: when might this happen?]). We can reuse the .o/.obj files for files which weren't modified.
- You could do this yourself…

Example Makefile

# Example Makefile CXX=/uns/bin/uns-g++ CXXOPTS=-g -Wall -ansi -DDEBUG

foobar: foo.o bar.o

foo.o: foo.cc foo.hh

bar.o: bar.cc bar.hh

clean:

- g++ <options> <changed files>
- $-9++$  \*.o
- But you could also use the make command and a Makefile!
	- Create a Makefile to keep track of file dependancies and build options

\$(CXX) \$(CXXOPTS) –o foobar foo.o bar.o

\$(CXX) \$(CXXOPTS) –c foo.cc

\$(CXX) \$(CXXOPTS) –c bar.cc

rm -f core foobar \*.o \*~

– The make command will read the Makefile and compile (not build) those files which have *dependancies on modified files!*

### Makefile Syntax

- Makefiles consists of *variables* and *rules.*
- Rule Syntax:
	- *<*target>: <requirements> <command>
	- The <requirements> may be files and/or other targets
	- There *must* be a tab (not spaces) before <command>
	- The first rule in a Makefile is the default  $\langle target \rangle$  for make
- Variable Syntax:
	- <variable>=<string value>
	- All variable values default to the shell variable values
	- Example: – BUILD\_FLAGS = -Wall -g -ansi

# Writing Code

- What causes a bug?
	- What you meant != what you wrote
	- Coding right the first time is making "what you meant" align with "what you write"
		- Invariants assert() invariants to discover when your program's state has changed unexpectedly
		- Error handling and notification Fix or report errors. Your program should never be in a bad state
		- Code review
		- Use a debugger!
			- See next slide …

## Debugging

- How do you remove a bug?
	- Read the code. If you don't understand it, the bug will happen again
	- Examine the state of the program at key points in the code
	- Print statements in the code (suggestion: wrap debug output with #ifdef DEBUG)
		- Use a debugger to view the state of your program with greater flexibility/c
- Debugger advantages
	- Compile your code only once
	- Monitor all the values in the code
	- Make changes while executing the code
	- Examine core files that are produced when a program crashes
- In other words, debuggers are tools which allow you to examine

#### the state of a program in detail!

– In fact, debuggers can (and should) be used to understand and improve your code

# Debugging Techniques

- Goal: Isolate the problem, then fix it
	- Don't try random things, looking for a solution
		- If you don't understand it, it'll be back
		- This method takes a *long* time
		- You don't learn anything from it
	- Look for the problem, not the solution
		- Figure out two points in code that the problem is between, and close the gap from there.

# GDB - The GNU DeBugger

- To run gdb (a text-based debugger):
	- gdb [<program file> [<core file>]] • <program file> Executable program file
		- <core file> Crashed program's core dump
	- You must compile with -g for debug information!

## • Within gdb:

- Running gdb:
- - ${\tt run}$  [  $<\!{\tt args}\!>\!1$  Run program with arguments  $<\!{\tt args}\!>$
	- quit Quit the gdb debugger
	- help [<topic>] Access gdb's internal help
- Examining program state:
- info [locals|args] Prints out info on [local variables|args]
- 
- backtrace[ $\langle n \rangle$ ] Prints the top  $\langle n \rangle$  frames on the stack<br>• p[rint]  $\langle \langle n \rangle$  Print out  $\langle \langle n \rangle$ •  $p[\text{rint}]$  <expr>

# GDB continued

- Controlling program flow
	- s[tep] Step one line, entering called functions
	- n[ext] Step one line, skipping called functions
	- finish Finish the current function and print the return value
- Controlling program flow with breakpoints
- c[ontinue] Continue execution (after a stop)
- b[reak][<where>] Set a breakpoint
- d[elete] [<nums>] Deletes breakpoints by number
- [r]watch <expr> Sets a watchpoint, which will break when  $\langle expr \rangle$  is written to [or read]
- 

#### – Modifying program state

• set <name> <expr> Set a variable to <expr> • jump <where>
Resume program execution at <where>
Resume program execution at <where>

# DDD – A Graphical Debugger

- Built-over GDB
- Easier-to-use point and click interface
- To run DDD: – ddd [<program file> [<core file>]]
- DDD is not standard, but is accessible through uns and through the course-setup.
- Nifty Tutorial available at: http://heather.cs.ucdavis.edu/~matloff/Debug/Debug.pdf

# Other Tools for CSE 326

- Shell scripts
	- A series of shell commands which are read and executed by the shell (like a DOS batch script).
	- "Shell commands" may be:
		- Executables such as emacs and time
		- Built-in primitives such as ls and for-loops
	- Search the internet for tutorials or sample shell scripts
		- "tcsh builtin commands" worked well at Google …

# Other Tools for CSE 326 (part 2)

• Awk

- A pattern scanning and processing utility. It searches file(s) for specified patterns and perform associated actions.
- Search the internet for tutorials or samples
- "awk tutorial" worked well at Google …

#### • Gnuplot

- A command-driven function and data plotting program
- Try emailing the course alias with websites you found; your classmates will thank you!

## More Information - In the Dept

#### • In the department

- *Your neighbors!*
- info and man
- uw-cs.lab-help newsgroup
- .login, .cshrc, and /uns/examples to see how other people have things set up
- Course staff office hours, email
- Why do you think we get paid the big bucks? =)

# More Information - On the Web

- On the web:
	- http://www.faqs.org (comp.unix questions FAQ)
	- http://www.google.com
	- http://www.refcards.com – ACM Tutorials:
	- http://www.cs.washington.edu/orgs/acm/tutorials/
	- CSE326 webpage
	- http://www.cs.washington.edu/education/courses/ cse326/02wi/computing/class\_links.html
- If you're curious, check out these topics:
	- Source control (try searching the web for "cvs") • Multiple people working on a file concurrently
		- Easily revert file changes
	- Profiling (try searching the web for "gprof")
		- Find and eliminate inefficiencies in code